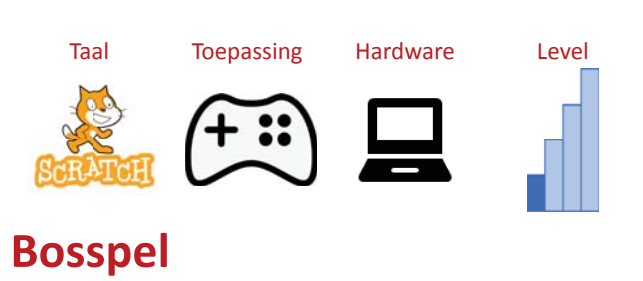

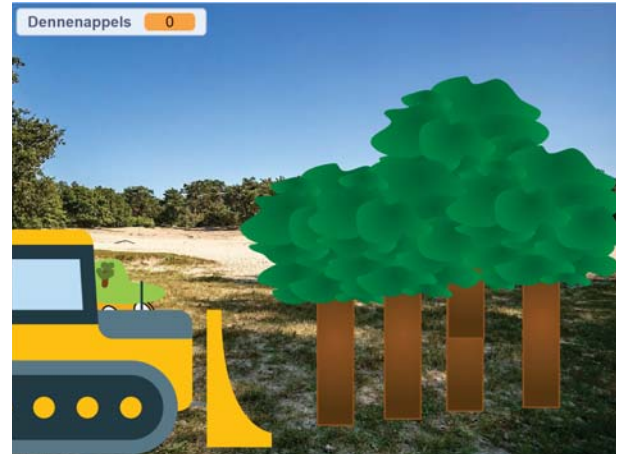

Bij dit spel wordt het bos in Rosmalen door een bulldozer gesloopt. Je kunt Scratchkat helpen door dennenappels te vangen. Voor elke 10 dennenappels kan je een nieuwe boom planten.

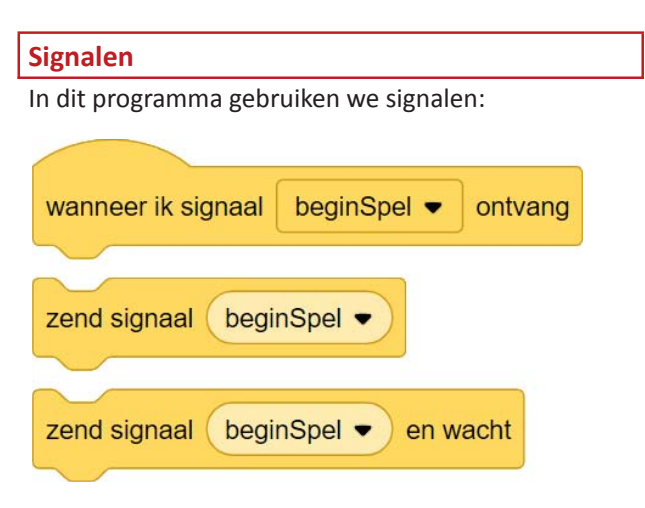

Je kunt een sprite een signaal naar alle andere sprites laten sturen. Je kunt signalen een eigen naam geven.

#### **Volgorde**

Je start het spel door op de vee klikken. Daarna gebeurt het volgende:

1. Scratchkat zegt "Hallo, welkom in mijn bos".

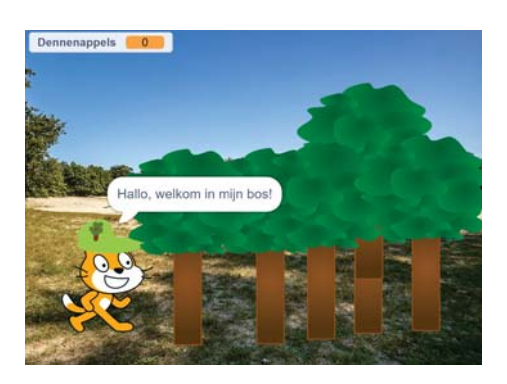

2. De bulldozer rijdt alle bomen weg.

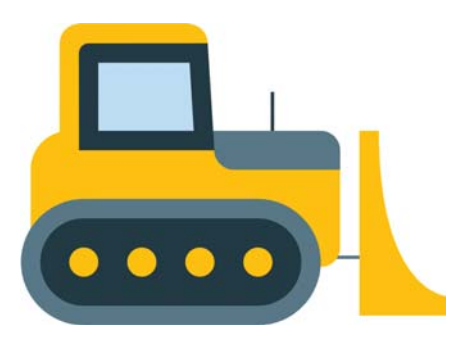

- 3. Scratchkat zegt "Hé, mijn bos is gesloopt"  $\rightarrow$ "Daar zijn wij niet blij mee"  $\rightarrow$  "Help me bij het planten van een nieuw bos!"
- 4. De dennenappel komt in beeld en blijft een tijdje op één plaats staan.

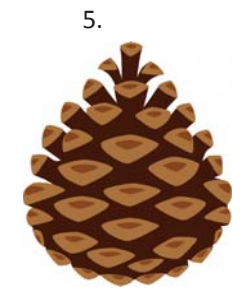

6. De speler klikt op de dennenappel en als er 10 keer op is geklikt kan de speler op de knop *Plant een boom* klikken.

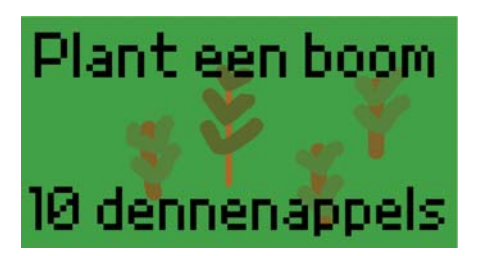

7. Er verschijnt een schep waarmee de speler een boom kan planten

#### **Sprite boom**

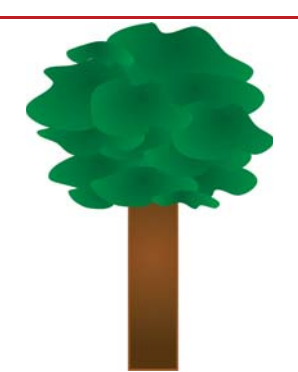

Hierboven hebben we de meeste sprites al genoemd. De sprite B*oom* gebruiken we een paar keer:

- De eerste keer voor het bos dat door de bulldozer wordt weggereden.
- De tweede keer als er een boom wordt geplant.

## **Basisproject ophalen**

Haal als eerste het basisproject op. Hierin zitten al de sprites (tekeningen) en de achtergrond. **Jij hoeft dus alleen maar de code toe te voegen**.

Het basisproject staat op:

**https://scratch.mit.edu/projects/996591645**

## **Programma bouwen**

We gaan de code stap voor stap opbouwen.

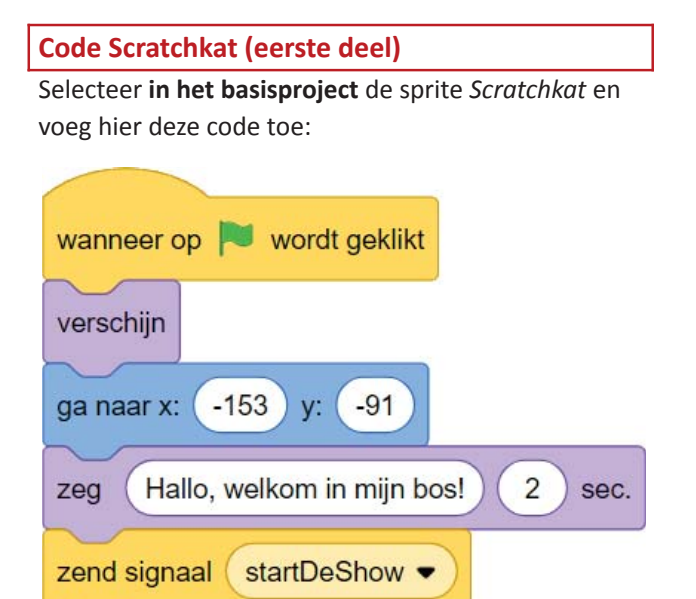

Het signaal geef je zo een naam:

- 1. Klik op het driehoekje
- 2. Klik op *Nieuw bericht*

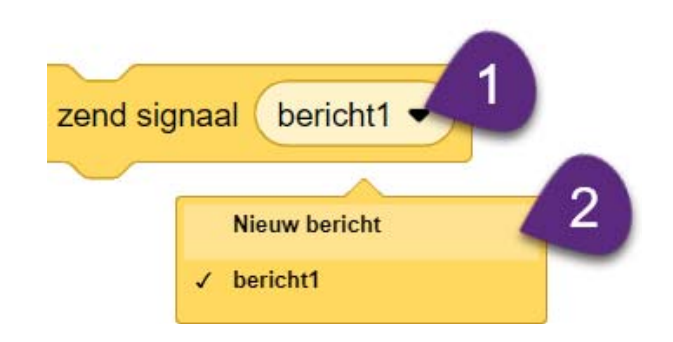

#### Geef een logische naam en klik op *OK.*

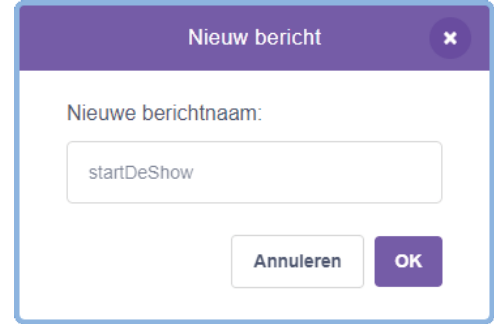

Als Scratchkat klaar is, stuurt deze het signaal *startDeShow.*

Je kunt de code al testen door op de groene vlag te klikken.

Straks gaan we nog een tweede deel code toevoegen aan de Scratchkat.

#### **Code Bulldozer**

Voeg deze code toe aan de sprite *Bulldozer*.

Met de code hieronder zet je de bulldozer op de startpositie (maar je ziet deze nog niet).

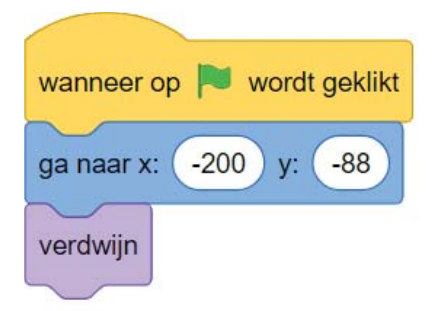

Als de bulldozer het signaal *startDeShow* ontvangt gaat deze rijden.

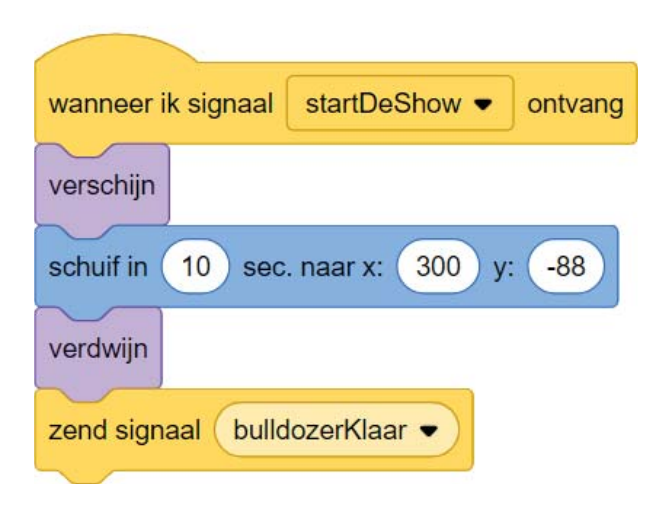

Op het einde stuurt de sprite het signaal *bulldozerKlaar*.

#### **Code Boom (eerste deel)**

Aan de boom gaan we verschillende codes toevoegen. Het eerste deel zorgt ervoor dat de boom verdwijnt als deze wordt geraakt door de bulldozer.

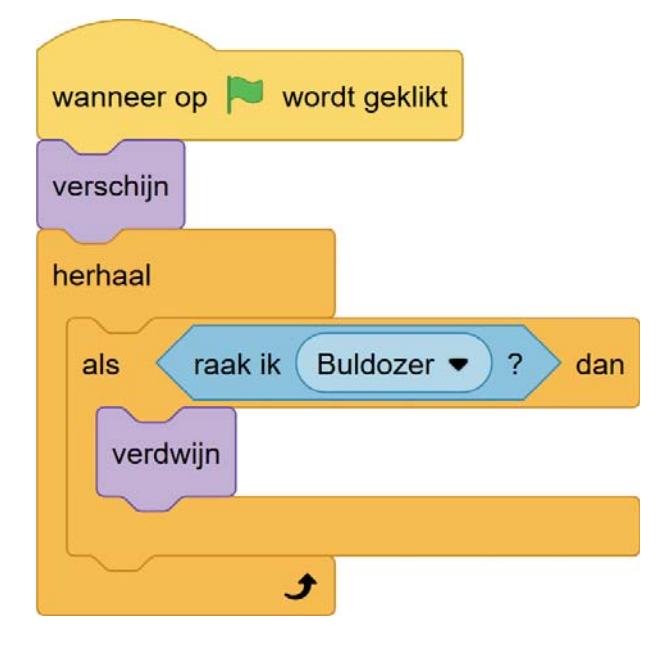

Als je de boom niet ziet op het speelveld dan maak je deze zichtbaar met de knop *Toon* bij de eigenschappen van de sprite.

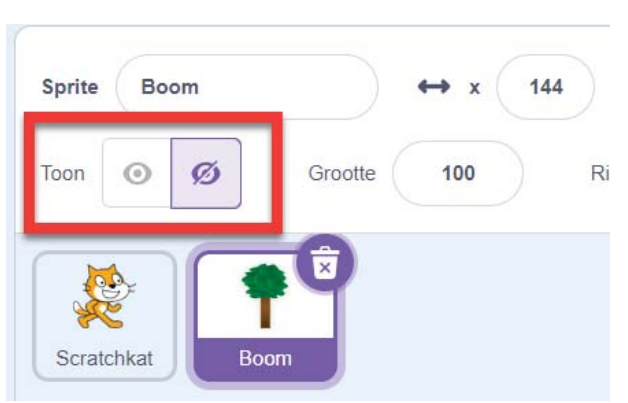

Zet de boom ergens op het pad van de bulldozer en test je programma door op de lete klikken

Straks gaan we nog meer code aan de sprite *Boom* toevoegen.

#### **Code Scratchkat (tweede deel)**

De code hieronder moet je toevoegen aan de sprite Scratchkat en zorgt ervoor dat de kat drie dingen zegt en dat het signaal *beginSpel* wordt verzonden.

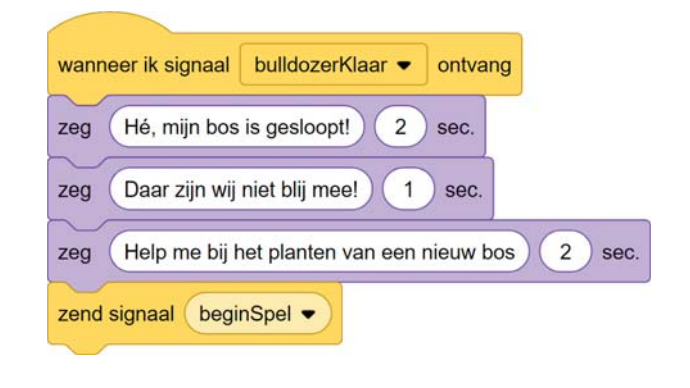

#### **Code dennenappel**

Voeg deze code toe aan de sprite *Dennenappel*.

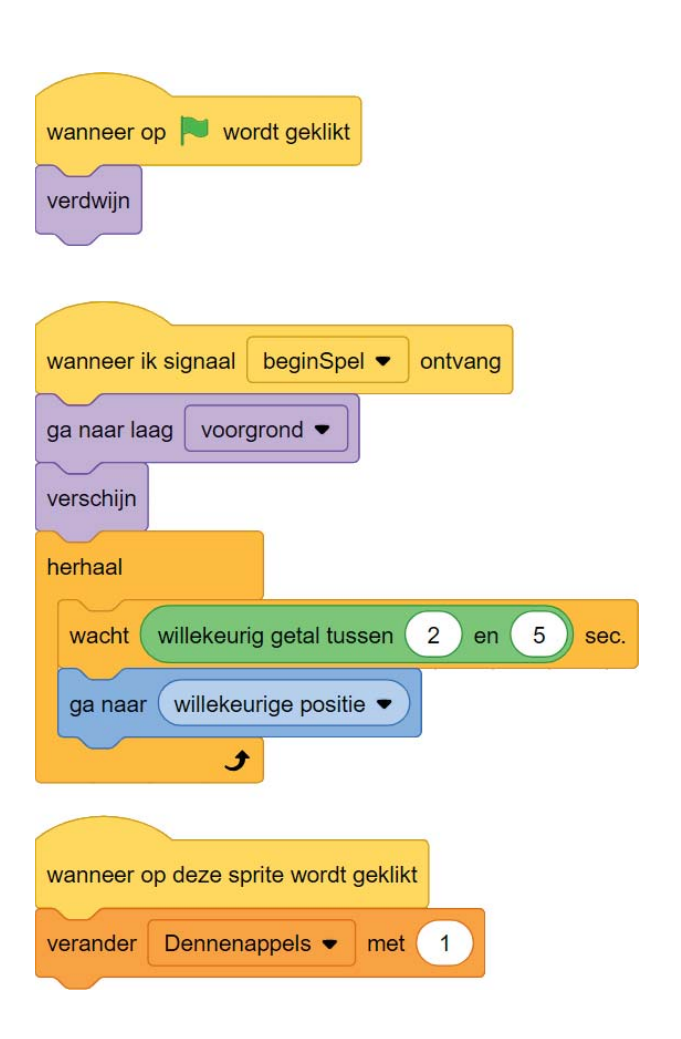

Het laatste blok is de variabele (stukje geheugen van de computer waarin je informatie opslaat). Deze variabele heet *Dennenappels* en maak je zo:

1. Klik in de groep *Variabelen* op *Maak een variabele*:

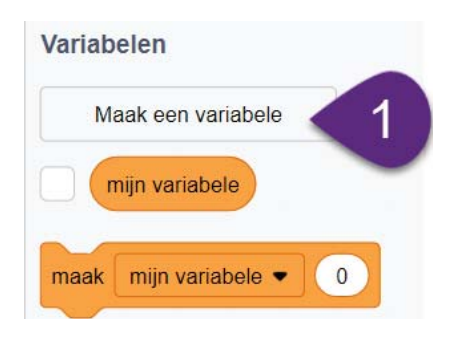

- 2. Geef de variabele een naam en
- 3. Klik op OK

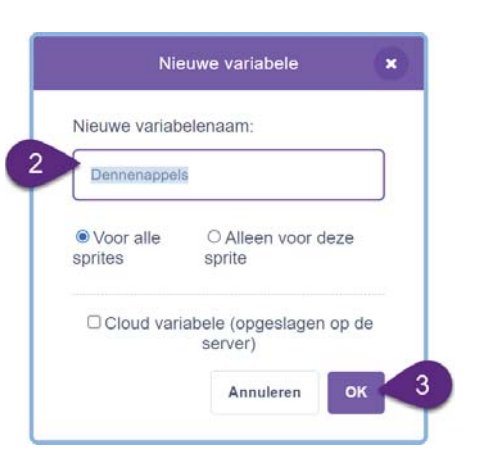

Test het programma. Bovenin het speelveld zie je hoe vaak je op de dennenappel hebt geklikt:

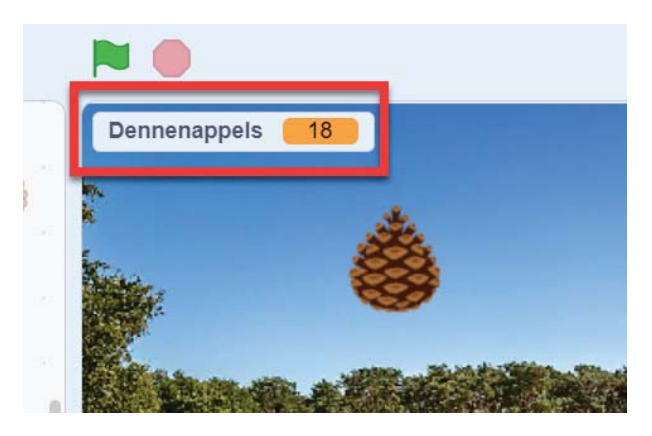

#### **Code Knop Plant boom**

Met deze knop verschijnt een schep. Dit is de code voor de sprite *knopPlantBoom*:

Zet de teller van de dennenappels op nul en laat je niet zien.

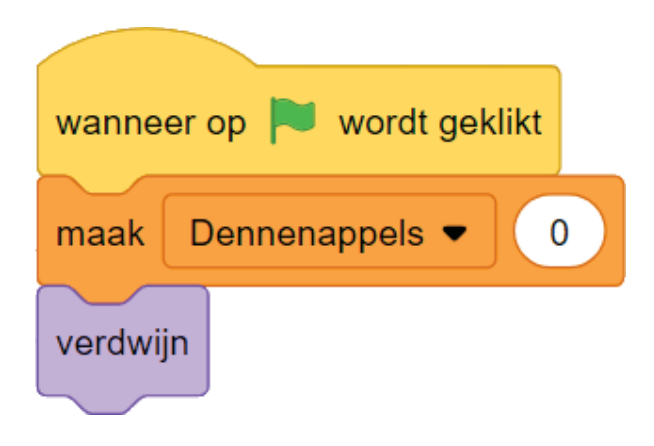

Als je het signaal *beginSpel* (uitgezonden door Scratchkat) ontvangt, mag je je laten zien:

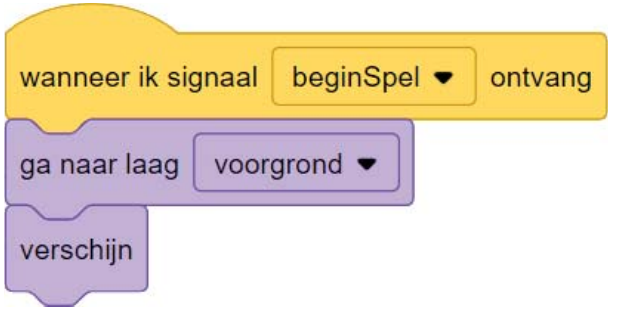

Als op de knop wordt geklikt controleren we of er meer dan 9 keer op de dennenappel is geklikt en versturen we het signaal *pakSchep*.

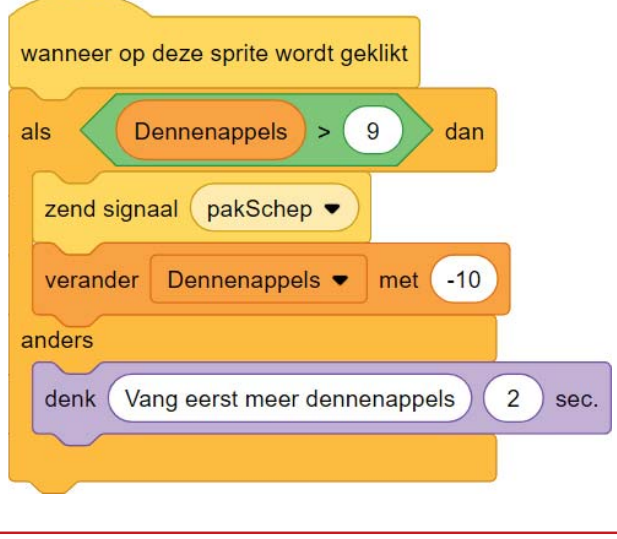

#### **Code Schep**

De schep verschijnt als deze het bericht *pakSchep* ontvangt.

Met de muis kan je de schep verplaatsen en als je op de muisknop drukt dan wordt het signaal *plantBoom* uitgezonden.

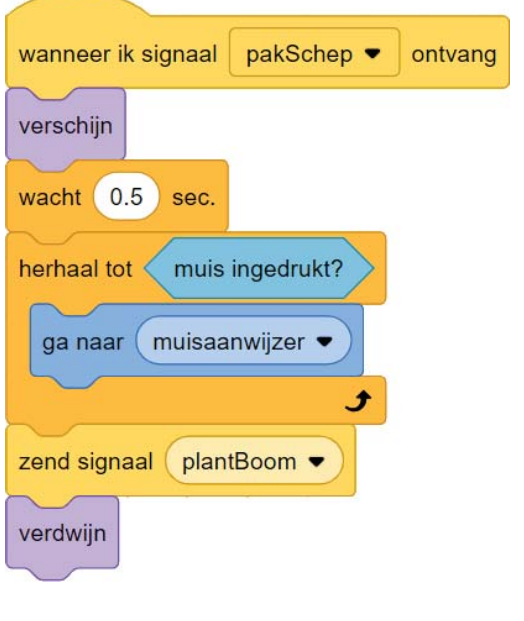

### **Code Boom (tweede deel)** De laatste code die we nodig hebben is voor het laten verschijnen van een boom als de sprite Boom het signaal *plantBoom* ontvangt. Voeg daarom deze code toe aan de sprite *Boom*.

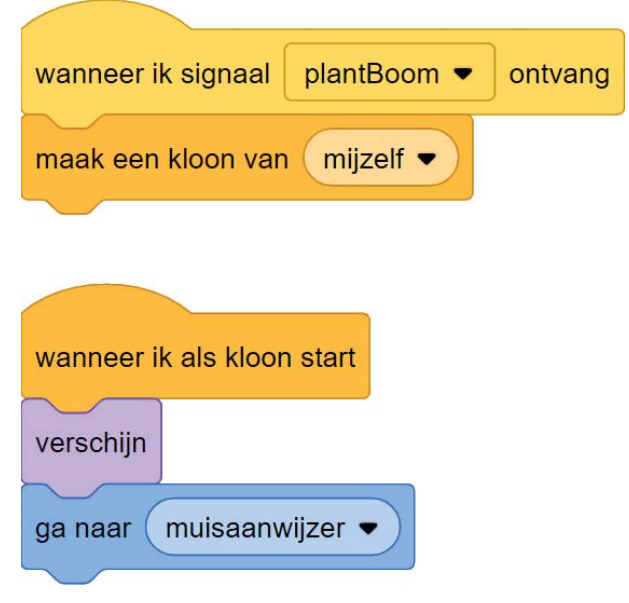

## **Bomen kopiëren**

Bij de start van het spel moet er al een bos staan. Dit maak je door de sprite *Boom* te kopiëren:

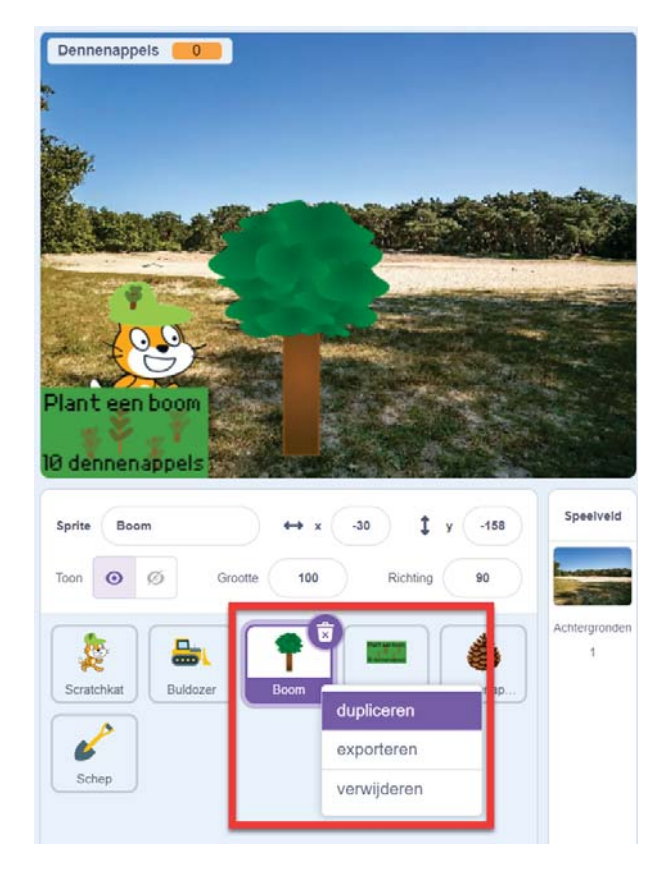

Doe dit een paar keer en zorg dat de bomen op de weg van de bulldozer staan.

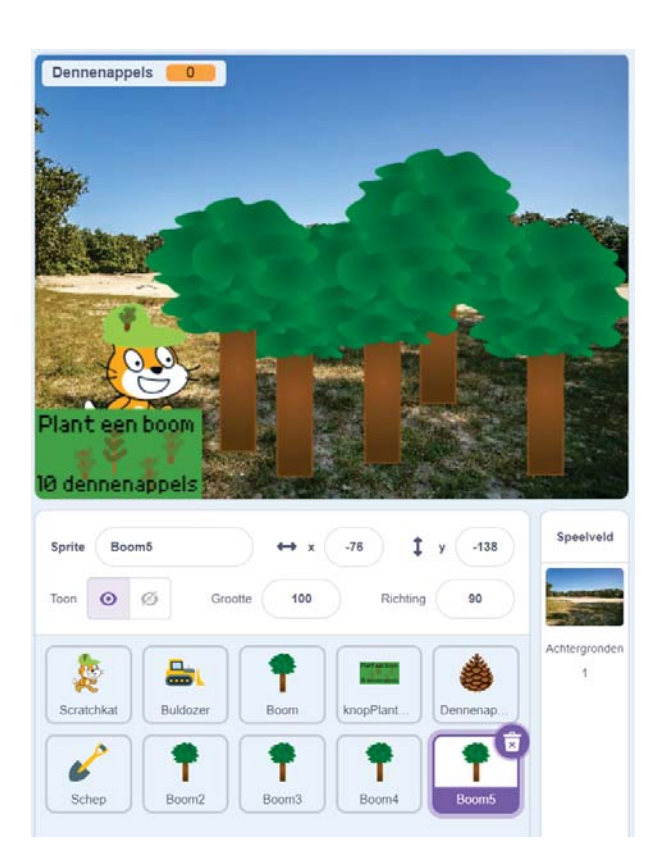

# **Je bent klaar!**

#### **Opslaan**

We hebben al heel wat werk gedaan en het zou zonde zijn als dit kwijtraakt als er een computerprobleem is.

Als je (nog geen) Scratch-account hebt of niet bent ingelogd dan kun je het project op de computer **opslaan**:

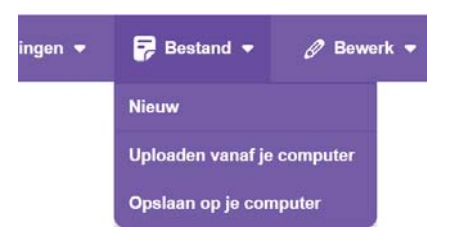

Als je wel bent ingelogd, dan kies je **Nu opslaan**. Je kunt dan ergens anders verder werken aan je project of het aan anderen laten zien.

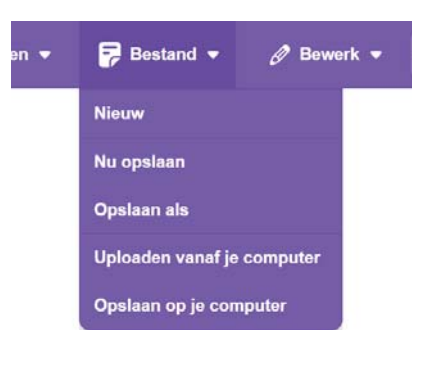

#### **Uitdagingen**

De eerste versie van het spel is nu af.

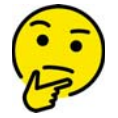

**Wat zou jij willen toevoegen of veranderen aan het spel?**

Hier een paar ideeën

- Geluid bij de bulldozer
- Houthakkers die bomen komen omhakken
- Andere soorten bomen

#### **Volgende CoderDojo?**

Kijk in de agenda van Huis73

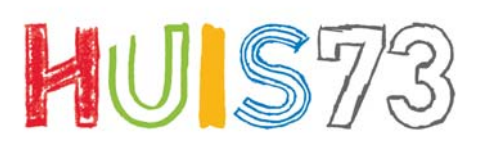

### www.huis73.nl

**Meehelpen bij een CoderDojo of heb je een leuk idee?**

CoderDojo@huis73.nl

huis73.nl/coderdojo

Versie 14-5-2024\_0945